## Update Local Contact Information

It is important to keep your local contact information updated and accurate. UWL requires students to review their local address and phone number once a semester while they are enrolled.

- 1. At the start of the semester, the first time you login to your WINGS Student Center, you will see the request for an update pop up.
- 2. Fill out the **Local Address** section.
	- i. If you are staying in a residence hall, please put in your home address for your local address. Your residence hall information will be entered by the Residence Life Office.
	- ii. If you have an apartment in La Crosse, please put in that address. When filling out address fields, you can put your apartment number at the end of your street address.
	- iii. You do not need to put in a County.
	- iv. If you are enrolled entirely in online courses, enter in the address where you are physically located while enrolled.
- 3. The **Local Phone** should be your cell phone or other local number where you can be contacted.

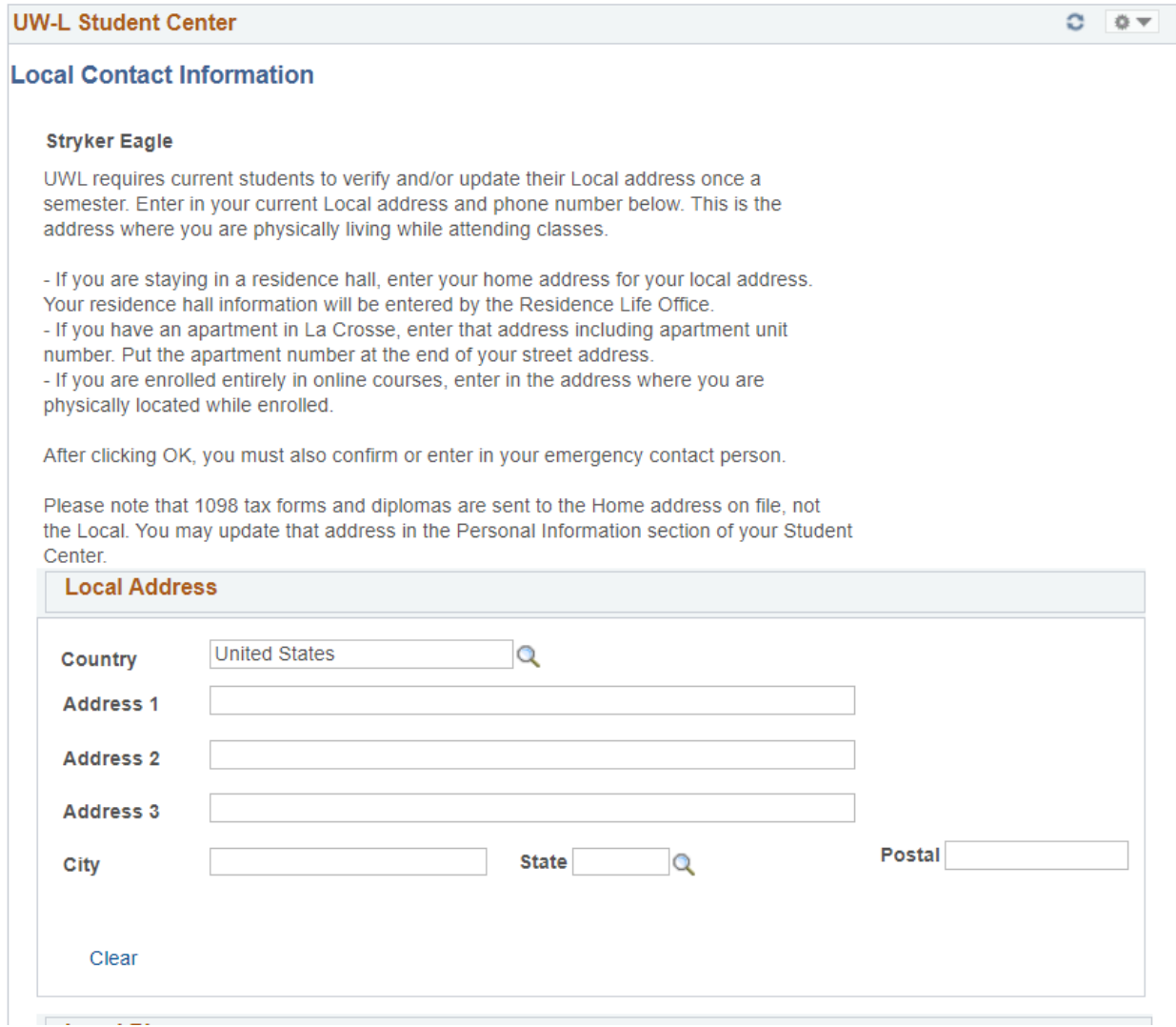

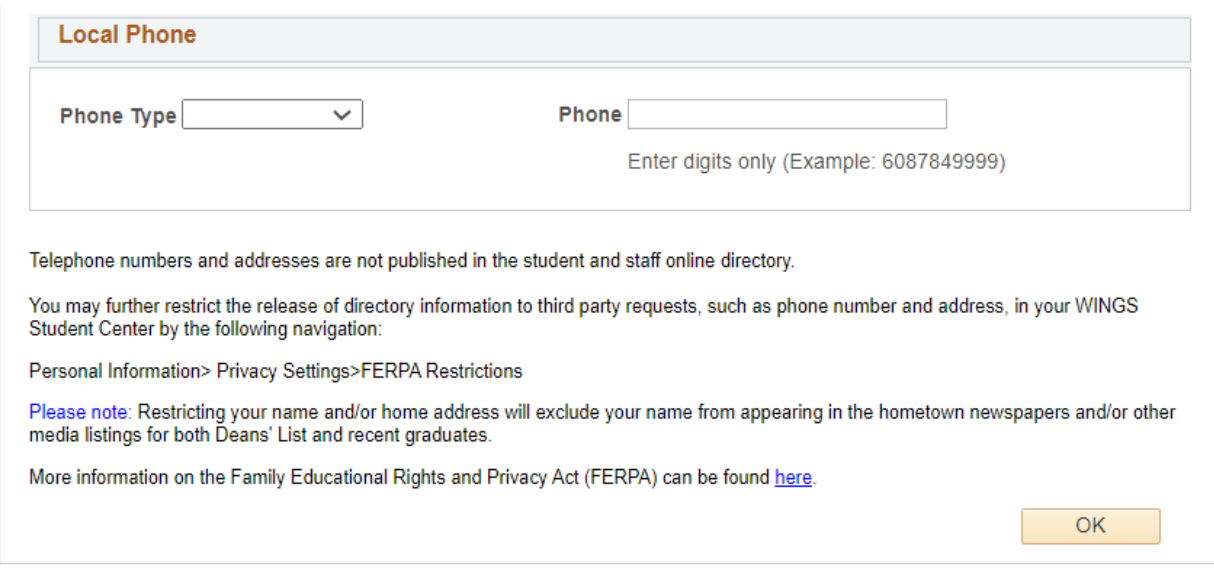

4. Click **OK**. The next page will show your **Emergency Contact** information. Make sure a name is selected as **Primary** and click **Save**. You can then go to your homepage by using the Home button at the top right.

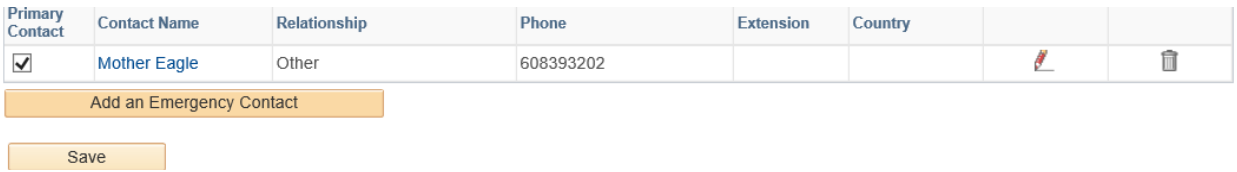